# Cheatography

# docker-compose Cheat Sheet by Jean Traullé [\(jtraulle\)](http://www.cheatography.com/jtraulle/) via [cheatography.com/1468/cs/8551/](http://www.cheatography.com/jtraulle/cheat-sheets/docker-compose)

Docker cheat sheet serie

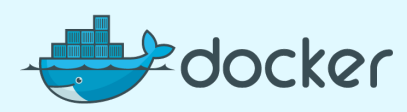

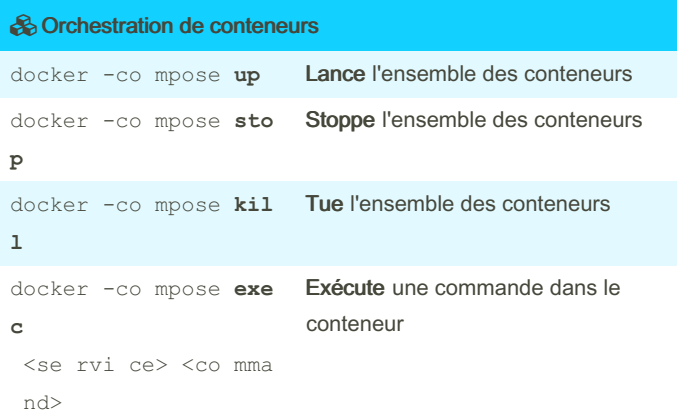

## Raccourcis clavier en exécution

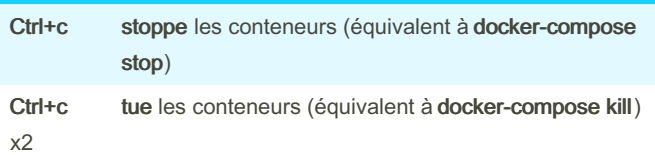

#### Supprimer un volume de données

Supprimer le conteneur MySQL

docker -co mpose **rm -v <se rvice name>**

ex : docker -co mpose **rm -v db**

Lister les volumes présents

docker volume **ls**

Supprimer le volume de données approprié

docker volume **rm <volume name>**

\* La suppression d'un volume est nécessaire en cas de downgrade de base de données par exemple.

 La suppression d'un volume de données supprime la base de données associée. Penser à effectuer une sauvegarde au préalable !

# Scalabilité avec swarm

Lancer les conteneurs en arrière plan

docker-compose up -d

Dimensionner un service (nécessite un service fontal)

docker -co mpose **scale <se rvice name>= <qt é>**

```
ex : docker -co mpose scale web=4
```
 $\bullet$  le port 80 ne peut être publié qu'une fois vers l'hôte.

 utiliser un service en reverse proxy vers le service http://web/  $\rightarrow$  le DNS web est un round-robin sur web-1, web-2, web-3,

```
 Les modifications doivent-être répercutées dans l'image docker
utilisée (dans le Dockerfile approprié).
> Exemple de commandes avec exec
Rentrer dans un conteneur pour un shell interactif
 docker -co mpose exec web bash
Lancer les tests d'acceptance avec Codece ption
 docker -co mpose exec web codecept run acceptanc
 e
Mettre à jour composer
 docker -co mpose exec web composer -n self-u pda
 te
Installer les dépendances composer
 docker -co mpose exec web composer -n install
Mettre à jour les dépendances composer
 docker -co mpose exec web composer -n update
```
Installer les dépendances bower

Modifications éphémères ! (cont)

```
docker -co mpose exec web bower -n install
```

```
--config.interactive=false --allo w-root
```
**\*** Dans les exemple ci-dessus, nous utilisons web comme service depuis lequel nous souhaitons exécuter les commandes.

```
* Utiliser exit pour sortir d'un conteneur et revenir à l'hôte.
```
 Le drapeau **-n** permet d'indiquer à **composer** qu'on l'exécute en mode non interactif

#### docker-compose

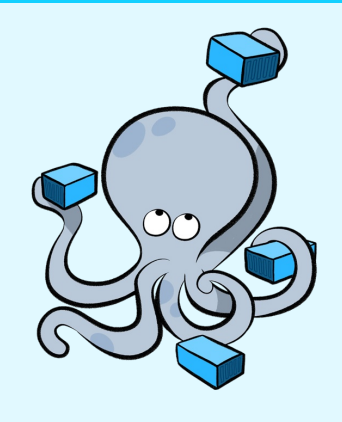

web-4

 pensez également au partage de sessions (memcached par exemple)

## Modifications éphémères !

 Les modifications structurelles effectuées dans un conteneur par l'intermédiaire de la commande **docker -co mpose exec** (insta‐ llation de paquet, etc.) ne sont jamais persistées !

**\*** Lorsque l'on stoppe ou tue le conteneur, les modifications sont supprimées !

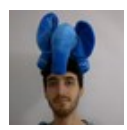

By Jean Traullé (jtraulle) [cheatography.com/jtraulle/](http://www.cheatography.com/jtraulle/) Published 3rd July, 2016. Last updated 3rd July, 2016. Page 1 of 2.

Sponsored by CrosswordCheats.com Learn to solve cryptic crosswords! <http://crosswordcheats.com>